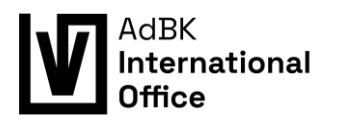

# **Das Online Learning Agreement**

**Eine Hilfestellung**

Der Zweck des *Online Learning Agreements* besteht darin, eine transparente und effiziente Vorbereitung des Austauschs zu ermöglichen und sicherzustellen, dass die Studierenden eine Anerkennung für die im Ausland erfolgreich absolvierten Aktivitäten erhalten.

Im OLA wird das Programm des im Ausland absolvierten Studiums oder Praktikums dargelegt. Es muss von dem:der Studierenden, der entsendenden (Sending) und der aufnehmenden Einrichtung (Receiving Institution), Organisation oder dem Unternehmen vor Beginn des Austauschs genehmigt werden. Inzwischen wird das OLA digital abgeschlossen, womit einem gewissen Ablauf gefolgt werden muss.

*Für gewöhnlich macht jede:r Outgoing Studierende einen Termin im International Office aus, für ein persönliches Gespräch zum OLA. Hierfür bitte ein Laptop/Tablet mitbringen.*

### **Vor der Mobilität**

- 1. Für eine neue Registrierung besucht die Seite des Online Learning Agreements > *Log in* (rechts oben) > *Login with MyAcademicID*
- 2. Drückt > *Login with Google*; Aktuell ist das die einzige Möglichkeit die funktioniert, ein anderer Zugang ist aktuell noch in Arbeit
- 3. Loggt Euch über einen Google Account ein und gebt die grundlegenden Informationen an

*Hinweis: Wir befinden uns immer im EQF 6th level. Unser Diplom ist also ca. auf Bachelor-Ebene.*

- 4. Ihr seid nun eingeloggt und auf der Seite des OLA hier werden sich Outgoings auch wieder einloggen müssen wenn Änderungen vorgenommen werden sollen, der Status überprüft etc.
- 5. *My Learning Agreements > Create new Learning Agreement*
- 6. Wählt > *Semester Mobility* (i.d.R.; Außer natürlich es handelt sich nicht um eine Semester- sondern eine Short Term Mobilität z.B.)
- 7. Füllt die benötigten Informationen zu unserer Hochschule (Sending Institution) und Partnerhochschule (Receiving Institution) aus

*Hinweis: Wir wählen für gewöhnlich den Study Field Code 021 aus. Dieser gilt übergreifend für "Arts" und beinhaltet das größte Angebot von unserer Akademie.*

*Hinweis: Bei Hochschulen aus Ländern mit nicht-lateinischem Alphabet oder anderen Schriftzeichen kann es sein, dass die Hochschulen mit den länderspezifischen Schriftzeichen eingegeben werden müssen, dass sie ausgewählt werden können.*

- 8. Einzelne Kurse werden mit > *Add Component* hinzugefügt. Jeder einzelne Kurs der belegt werden soll, muss dementsprechend angegeben werden.
- 9. Meistens besteht unsere Anrechnung aus dem Klassenschein mit 18 ECTS. Dies kann aber von Stud. zu Stud. variieren
- 10. Für gewöhnlich gibt es keine virtuelle Komponente vorab bei normalen Semestermobilitäten, falls doch aber natürlich mit angeben
- 11. WICHTIG: Outgoings müssen in dem leeren Feld mit dem Touchpad/der Maus unterschreiben und dann den langen Bestätigungsbalken rechts unten wählen. Erst

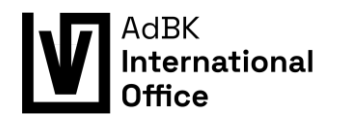

dann wird das OLA abgeschickt und taucht im System des International Offices auf!

*Dasselbe gilt, wenn Outgoings Änderungen vornehmen. Ohne Unterschrift taucht nichts im EWP Dashboard auf und es kann keine Reaktion erfolgen!!!*

Achtung: OLA/EWP funktioniert in einem Kreissystem – Studierende > Sending Institution > Receiving Institution. Zuerst muss also der:die Studierende eine Unterschrift setzen und das Ganze bestätigen, dann kann das International Office darauf zugreifen und es bestätigen und dann erst die Receiving Institution. Für jede Änderung muss dieser Kreis erneut durchlaufen werden!!! – Änderungen können von Outgoings auch erst nach einem abgeschlossenen Kreis vorgenommen werden oder wenn eine der beiden Hochschulen den Entwurf ablehnt.

#### Am Ende des Semesters müssen die absolvierten Kurse in jedem Fall mit den Kursen im Learning Agreement übereinstimmen!!!

### **In den ersten 4 Wochen**

In den ersten vier Wochen der Vorlesungszeit an der Receiving Institution dürfen noch Änderungen an dem *Online Learning Agreement* vorgenommen werden. Somit besteht die Möglichkeit, sich das Angebot vor Ort in Ruhe anzusehen, bevor man eine Entscheidung trifft.

Spätestens nach den vier Wochen muss der Unterschriftenkreis ein letztes Mal durchlaufen werden.

*Hinweis: Änderungen müssen von dem:der Studierenden mit "added" oder "deleted" angegeben werden. Bitte nicht einfach Kurse rauslöschen.*

Sollten noch Änderungen nach der 4-Wochen-Deadline fällig werden, werden diese als *Exceptional Changes* notiert. Grund dafür könnte z.B. das unvorhersehbare Ausfallen eines Kurses sein – Exceptional Changes müssen umgehend dem International Office mitgeteilt werden.

Für gewöhnlich empfiehlt das International Office v.A. für das Vornehmen von Änderungen an einem bestehenden Agreement die Videos unten. Dort ist alles sehr ausführlich erklärt.

[Creating your Online Learning Agreement \(youtube.com\)](https://www.youtube.com/watch?v=paIKpHJvTlg)

[Making changes to your Online Learning Agreement \(youtube.com\)](https://www.youtube.com/watch?v=DJQrbAD7038)

## **Verlängerungen**

Allerdings arbeiten wir bei einer Mobilitätsverlängerung anders als in den Videos erklärt: Studierende, die ihre Mobilität um ein weiteres Semester an der selben Receiving Institution verlängert haben, sind gebeten ein neues Learning Agreement zu erstellen.

Dies ermöglicht einen übersichtlicheren Ablauf für das International Office und die Studierenden. Pro Semester muss also ein OLA bestehen.